servizio geologico<br>Sismico e dei suoli

## Immissione dati 2012

### DEL SERVIZIO GEOLOGICO SISMICO E DEI SUOLI MANUALI DI ISTRUZIONI

# 6 7 IMMISSIONE  $\mathbf{B}$ DATI DELLE OSSERVAZIONI PEDOLOGICHE

*A cura di:*

Paola Tarocco – Servizio Geologico, Sismico e dei Suoli – Regione Emilia-Romagna

*In copertina:* foto: Archivio Servizio Geologico Sismico e dei Suoli

#### *Editing:*

Scappini Simonetta – Servizio Geologico, Sismico e dei Suoli – Regione Emilia-Romagna

Il presente documento è rilasciato secondo i termini della licenza Creative Commons 4.0 Attribution (Attribuzione). I contenuti (salvo marchi, segni distintivi o altro diversamente specificato) possono essere riprodotti, distribuiti, comunicati, esposti, rappresentati e modificati rispettando la seguente condizione:

citazione della fonte ("Regione Emilia-Romagna") e il titolo del documento.

Una sintesi della licenza si trova alla pagina [https://creativecommons.org/licenses/by/4.0/deed.it](http://https://creativecommons.org/licenses/by/4.0/deed.it)

Per eventuali aggregazioni o rielaborazioni dei contenuti finalizzate alla realizzazione di prodotti diversi dall'originale, pur permanendo l'obbligo di citazione della fonte, si declina ogni responsabilità

#### RegioneEmilia-Romagna

Direzione Generale cura del territorio e dell'ambiente Servizio Geologico, Sismico e dei Suoli Viale della Fiera 8, 40127 Bologna telefono: 051 5274792 fax: 051 5274208 *e-mail:* segrgeol@regione.emilia-romagna.it *PEC:* segrgeol@postacert.regione.emilia-romagna.it *Sito web:* **<http://ambiente.regione.emilia-romagna.it/geologia/cosa-fa-la-regione-2>** Disclaimer (…)

#### **INDICE**

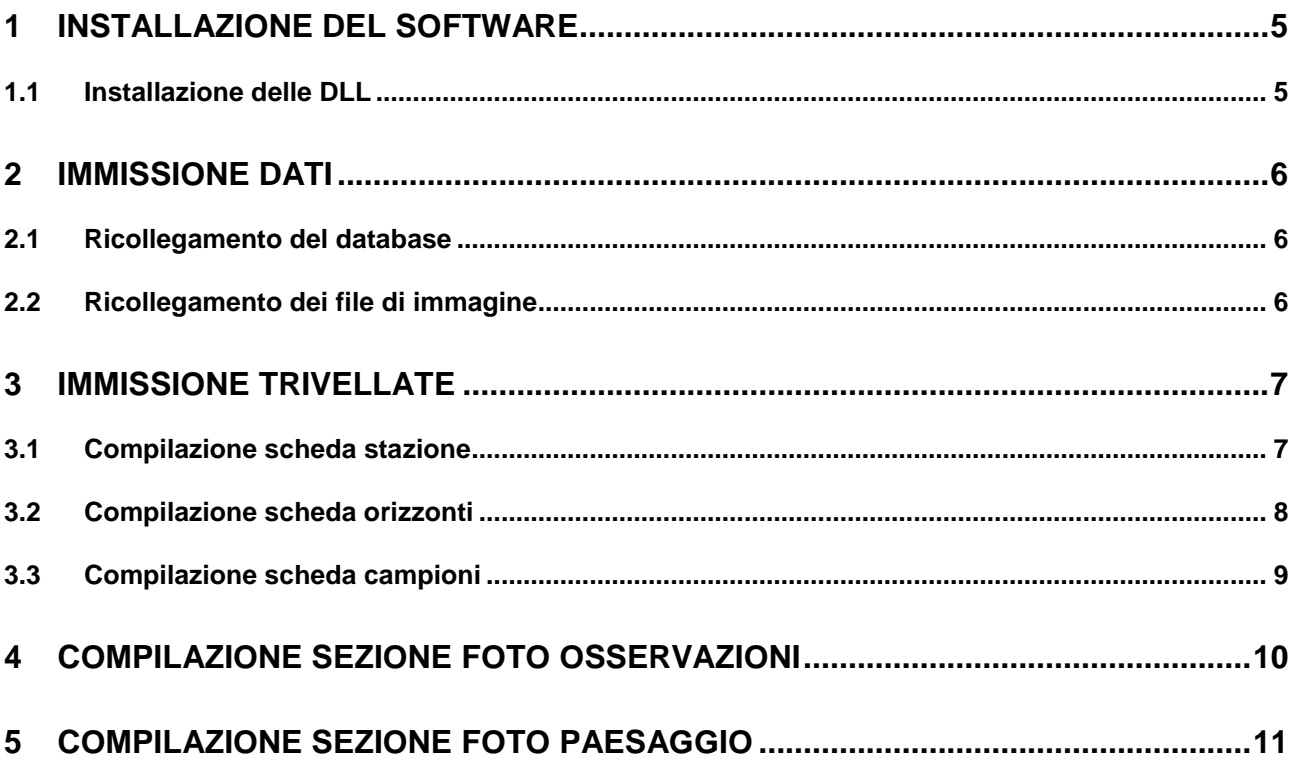

#### <span id="page-4-0"></span>**1 INSTALLAZIONE DEL SOFTWARE**

Il database è composto da due file:

- 
- 1. 1 file dei dati <br>
2. 1 file con le interfacce di immissioni dati BDSUOLI\_RER.mdb 2. 1 file con le interfacce di immissioni dati

Il formato dati è impostato su ACCESS 2000. Questi due file vanno copiati su una directory a piacere.

#### <span id="page-4-1"></span>**1.1 Installazione delle DLL**

Perché il software funzioni è necessario copiare 2 DLL nel pc nelle seguenti directory:

APC62.ddl a piacere<br>DAO 3.6 C:\Progra C:\Program Files\Common Files\Microsoft Shared\DAO\

I riferimenti alla localizzazione delle 2 DLL vanno poi impostati in Access in VisualBasic Strumenti Riferimenti

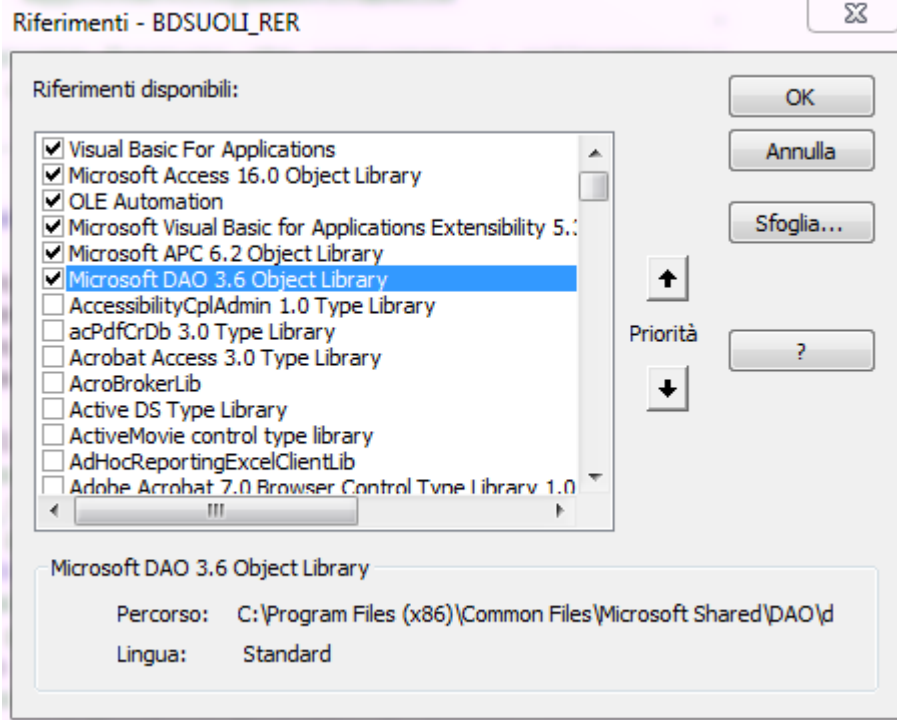

#### <span id="page-5-0"></span>**2 IMMISSIONE DATI**

I dati vanno immessi nel file **BDSUOLI\_RER.mdb**. Quando si apre il file compare di default la seguente interfaccia iniziale di indirizzamento.

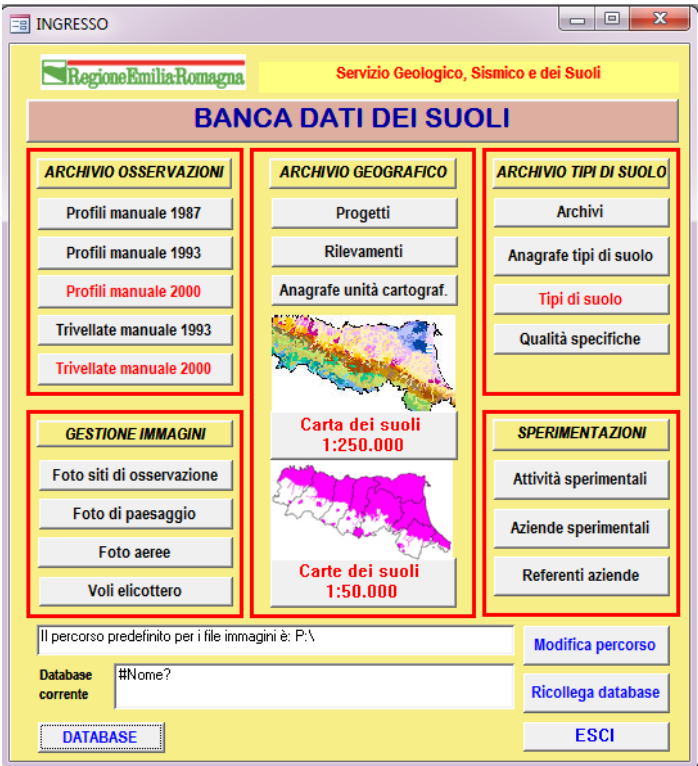

#### <span id="page-5-1"></span>**2.1 Ricollegamento del database**

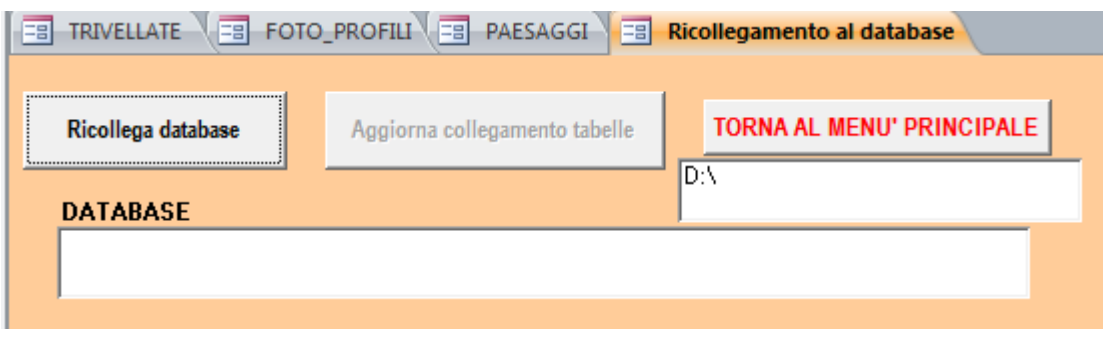

#### <span id="page-5-2"></span>**2.2 Ricollegamento dei file di immagine**

Se sono disponibili immagini in formato digitale (formato .Jpg) è necessario allocarle in directory così nominate:

- **\*:\Profili\[codice di lotto]\**
- **\*:\Paesaggi\[codice di lotto]\**
- **\*:\FotoAeree\[codice di lotto]\**

Il path della directory deve essere impostato dal pulsante **MODIFICA PERCORSO** dall'interfaccia principale. Ad esempio se si sceglie di creare la directory C:\profili\[codice lotto] si sceglie C:\ dall'albero di Windows.

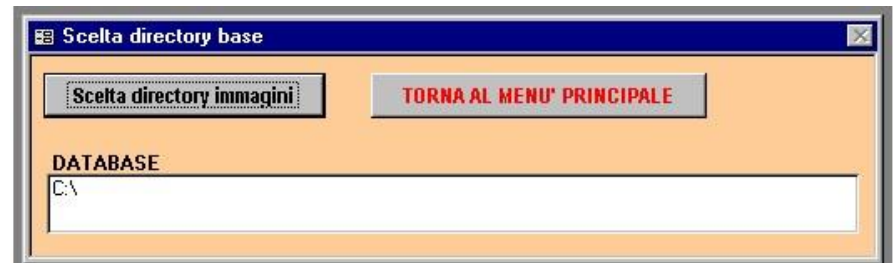

Una volta impostato il percorso questo deve essere uguale per tutte le immagini archiviate (foto profili, foto di paesaggio e foto aeree).

#### <span id="page-6-0"></span>**3 IMMISSIONE TRIVELLATE**

#### <span id="page-6-1"></span>**3.1 Compilazione scheda stazione**

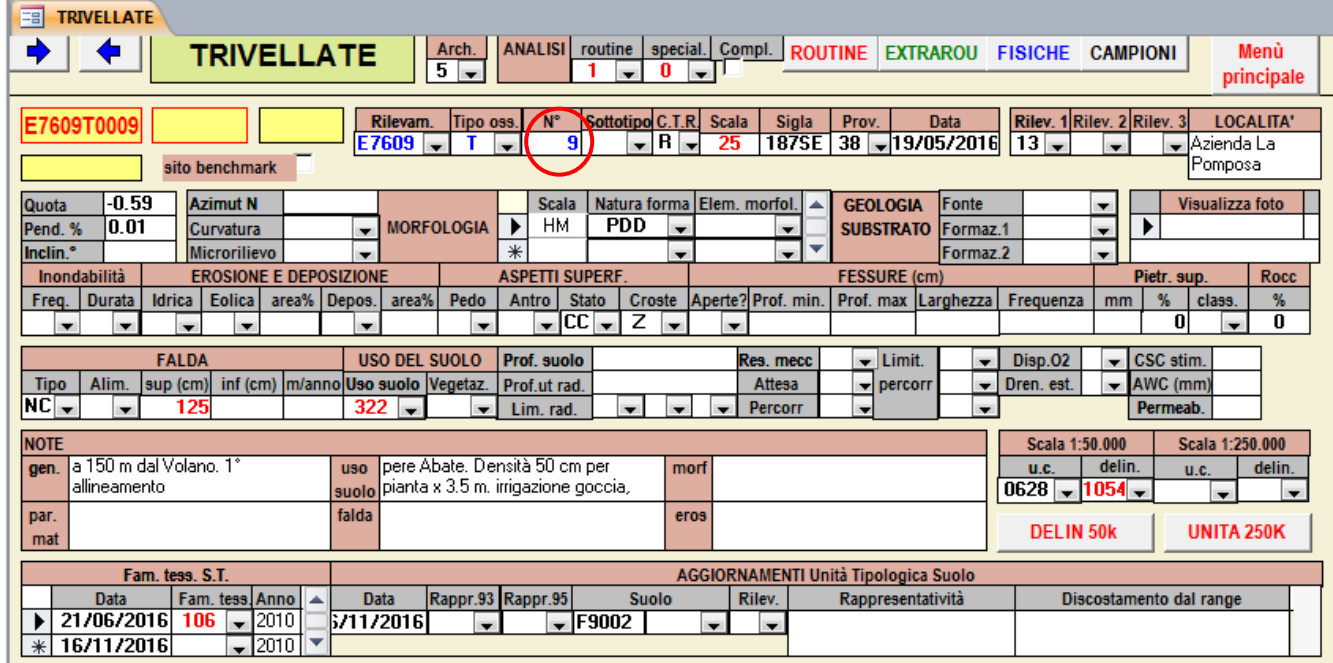

Impostato il rilevamento di default (es E7609) basta inputare il progressivo dell'osservazione e l'identificativo si compila in automatico. L'immissione dati segue l'ordine della scheda di campagna (vedi esempio sotto).

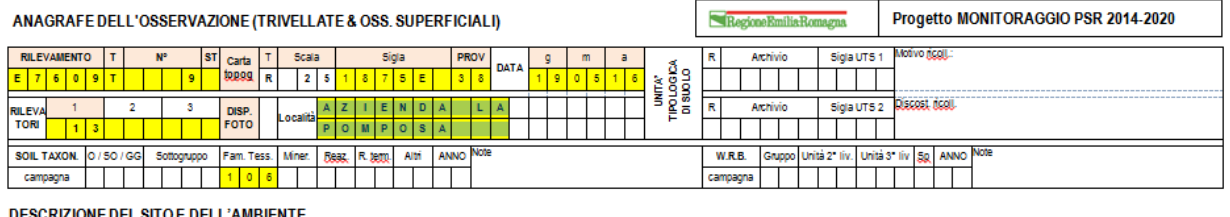

DESCRIZIONE DEL SITO E DELL'AMBIENTE

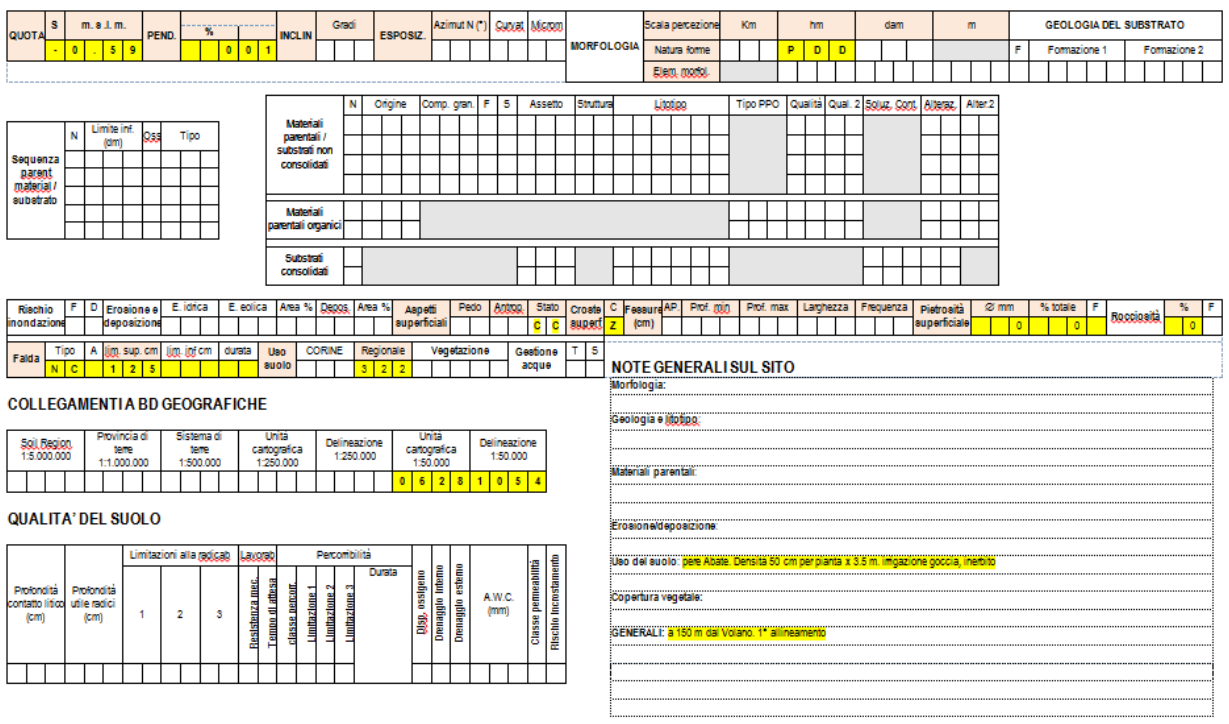

#### <span id="page-7-0"></span>**3.2 Compilazione scheda orizzonti**

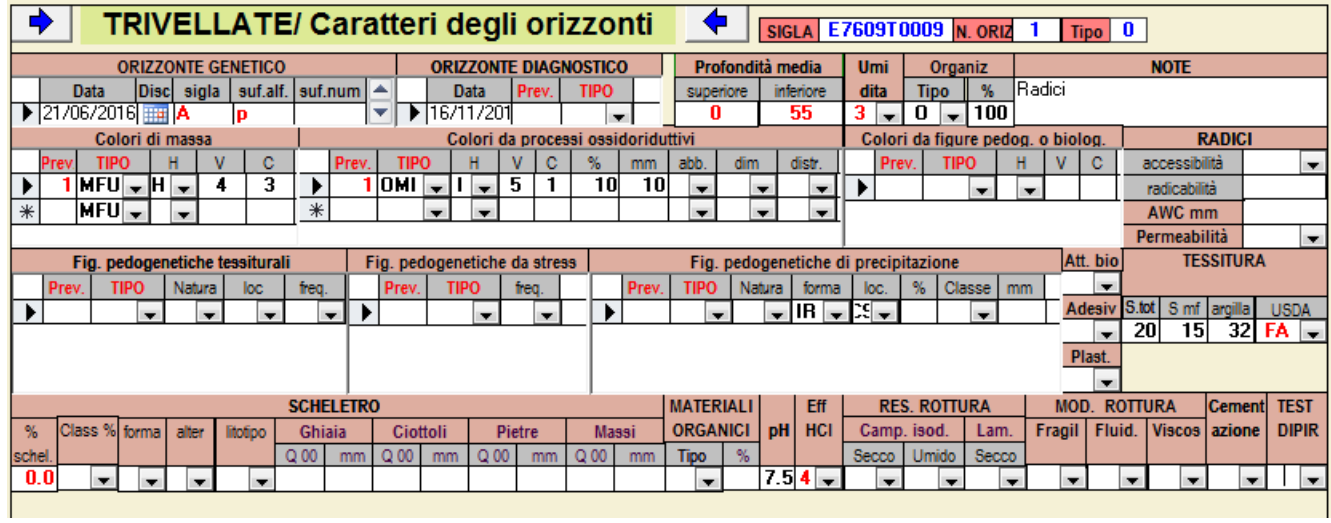

L'ordine di immissione è lo stesso della scheda delle trivellate.

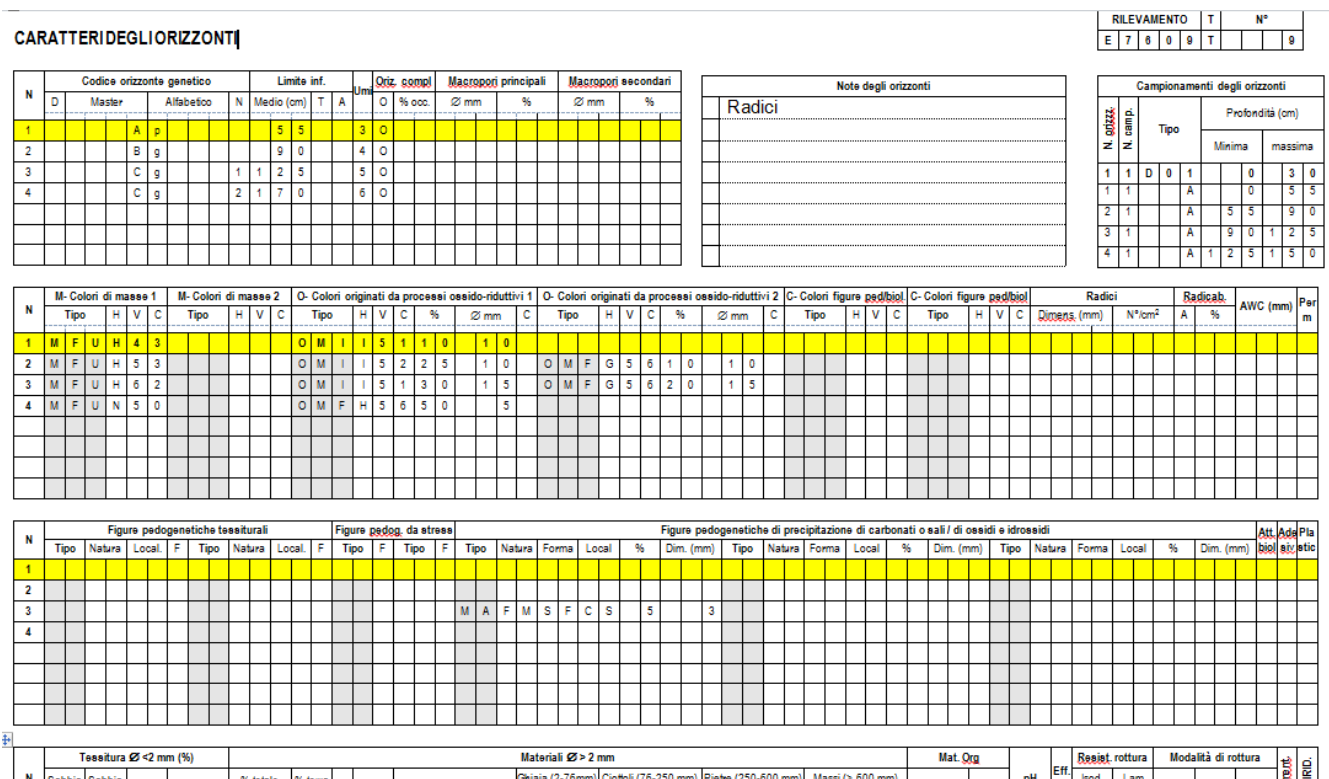

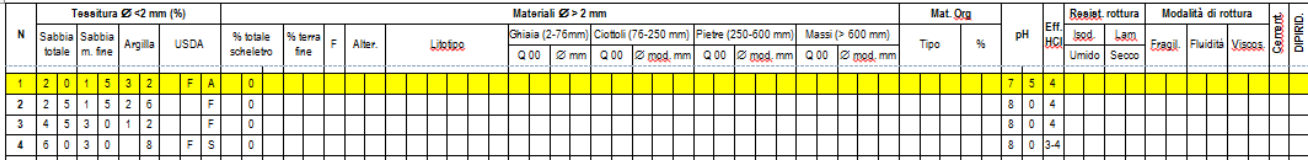

#### <span id="page-8-0"></span>**3.3 Compilazione scheda campioni**

#### **CAMPIONI TERRENO E COLLOCAZIONE IN MAGAZZINO**

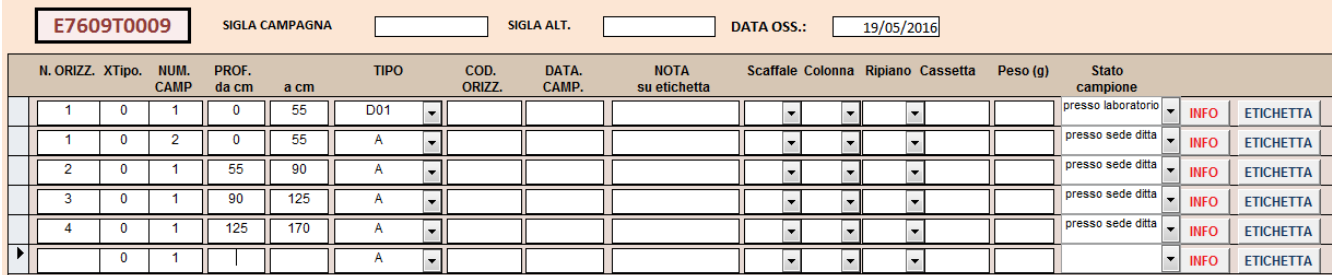

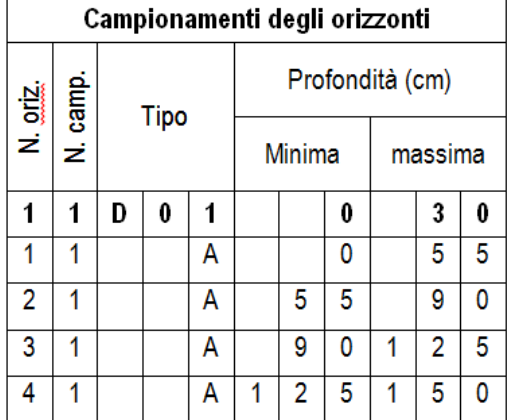

#### <span id="page-9-0"></span>**4 COMPILAZIONE SEZIONE FOTO OSSERVAZIONI**

E' possibile archiviare le foto dei profili disponibili in banca dati (dopo l'immissione dei profili/trivellate), anche se le foto non sono in formato digitale.

Si utilizza a tale scopo l'interfaccia che si apre cliccando il pulsante **FOTO PROFILI** dall'interfaccia iniziale. L'archiviazione delle foto è articolata per lotto (es. D3904):

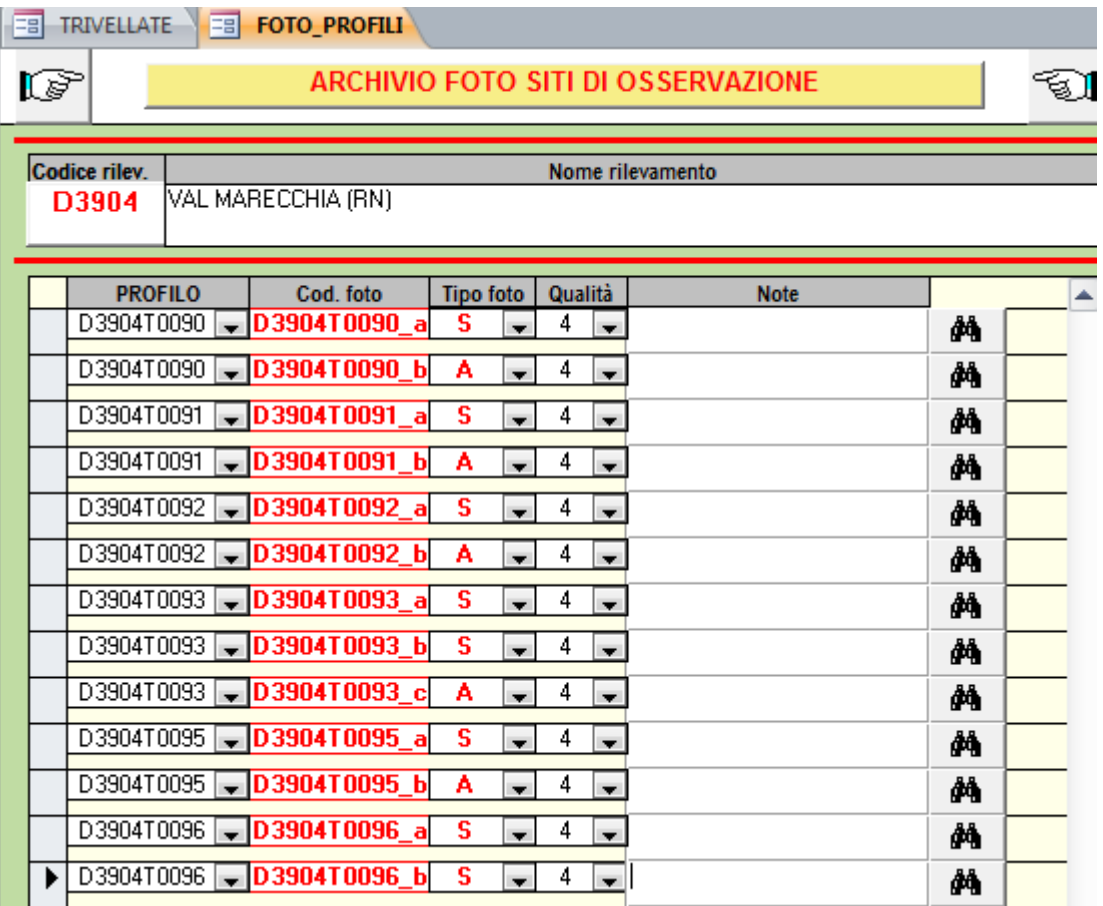

Indicare la/e foto del profilo archiviate. Indicare anche, per ogni profilo, le foto di particolari o di paesaggio collegate al profilo. Ad ogni foto di profilo va attribuito un giudizio (in termini di buona, media, scarsa) su quanto essa comunica i caratteri di quel suolo. Non si tratta di un giudizio tecnico sulla foto ma di un modo per poter identificare le foto che meglio comunicano l'aspetto e i caratteri del suolo.

#### **CODICE FOTO**

Variabile codificata, 12 caratteri. Si seleziona dal menù a tendina PROFILO il profilo/trivellata a cui è riferita la foto; il programma di default attribuisce alla foto la sigla del profilo. Se per lo stesso profilo si vogliono archiviare 2 o più foto (es.: foto del profilo e foto del paesaggio circostante) allora alla sigla ottenuta automaticamente va aggiunto \* (lettera alfabeto minuscola) a partire da \_a (si veda l'esempio soprastante).

#### **DISPONIBILITA'/QUALITA' FOTO**

Variabile codificata, 1 carattere.

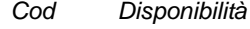

- **S** di sezione o profilo intero<br> **P** di particolari o di singolo di profilo di struggio di struggio di struggio di struggio di struggio di stru
- **P** di particolari o di singolo orizzonte<br>**A** di paesaggio od ambiente (sito del
- **A** di paesaggio od ambiente (sito dell'osservazione

#### **QUALITA' FOTO**

Variabile codificata, 1 carattere.

- *Cod Qualità*
	- **1** buona
	- **2** mediocre
	- **3** scarsa
	- **4** non valutata

Se sono disponibili foto in formato digitale, queste vanno archiviate in files che devono avere la stessa sigla immessa con l'estensione .jpg e devono essere posizionati in una directory chiamata **\*:\Profili\[codice lotto]\**. Es: C**:\PROFILI\D3904\D3904T0090\_a.jpg**.

#### <span id="page-10-0"></span>**5 COMPILAZIONE SEZIONE FOTO PAESAGGIO**

E' necessario archiviare in banca dati le foto di paesaggio disponibili, anche se le foto non sono in formato digitale. Si utilizza a tale scopo l'interfaccia che si apre cliccando il pulsante **FOTO DI PAESAGGIO** dall'interfaccia iniziale. L'archiviazione delle foto è articolata per lotto (es. A9003).

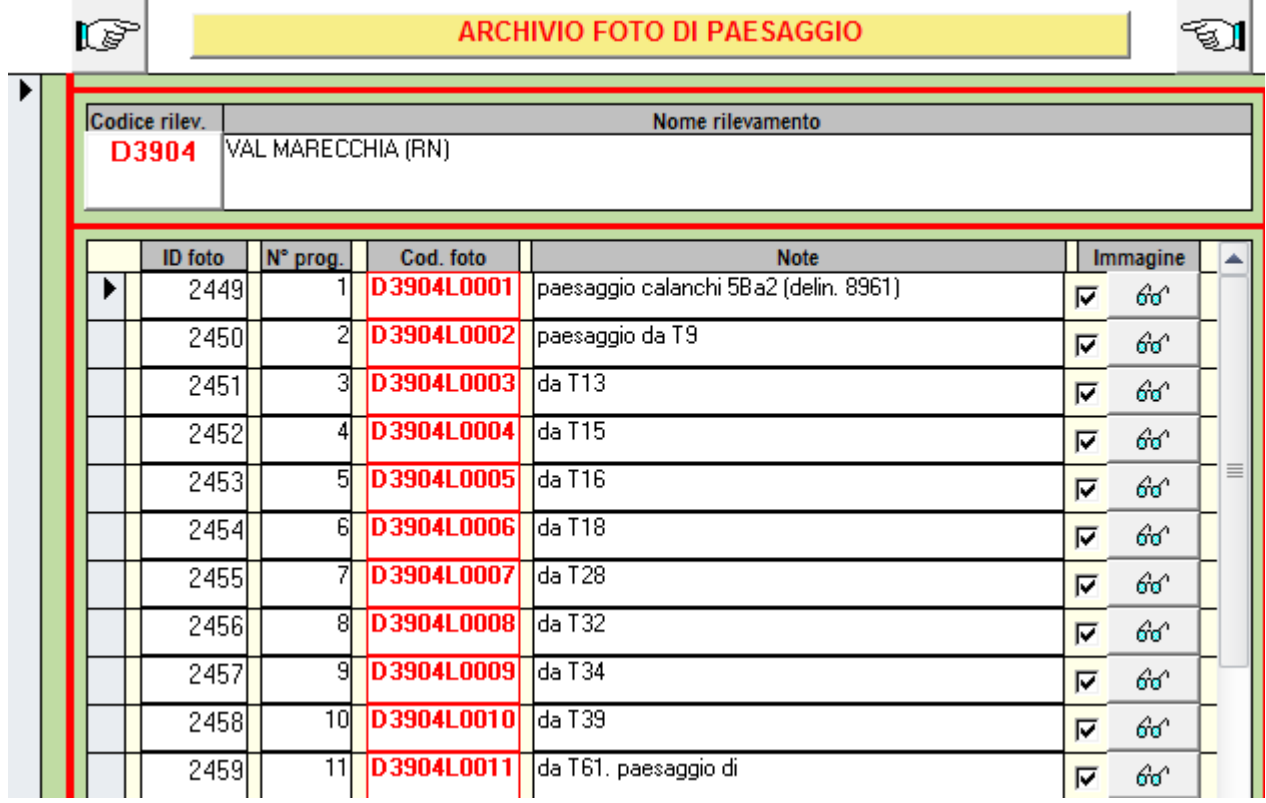

#### **CODICE FOTO**

Variabile codificata, 10 caratteri. E' composto dal codice di lotto + "L"<sup>1</sup> + numero progressivo della foto. Una volta inserito in numero progressivo il codice della foto viene autocomposto.

Se sono disponibili foto in formato digitale, si imposta IMMAGINE a **SI**. Le foto vanno archiviate in files che devono avere la stessa sigla immessa con l'estensione .jpg e devono essere 6 ionati in una directory chiamata **\*:\Paesaggi\[codice lotto]\**. Es: C:\PAESAGGI\D3904\D3904L0001.jpg.

-

 $1$  L = landscape